## **Drucken mit USB-Stick**: So funktioniert's

Sie können Ihre Dateien (nur **PDF, JPG, TIF**) mit einem **USB-Stick** auf unserem Drucker auswählen und ausdrucken.

Zusätzlich benötigen Sie eine **Prepaid-Kopierkarte**. Diese Karte können Sie beim Ausleiheschalter kaufen

## **Preise:**

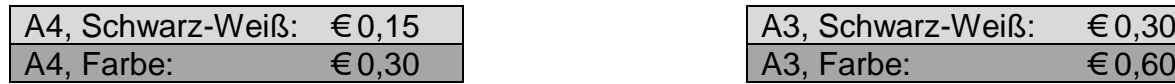

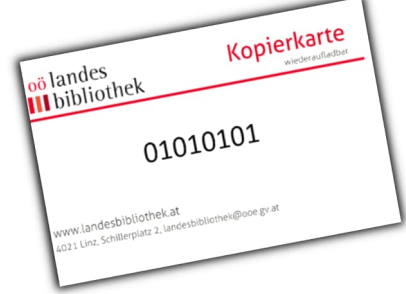

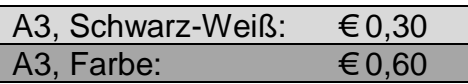

## So funktioniert's:

Der Drucker befindet sich im Kopierraum im 1. Stock.

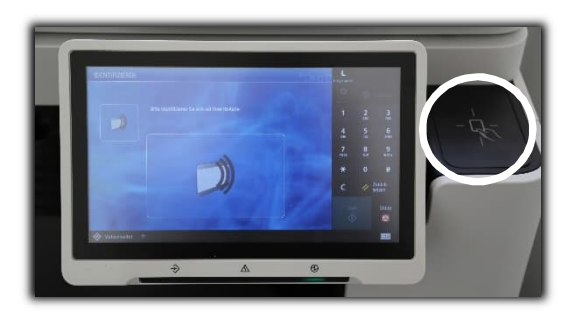

**Kopierkarte** an das Lesegerät halten.

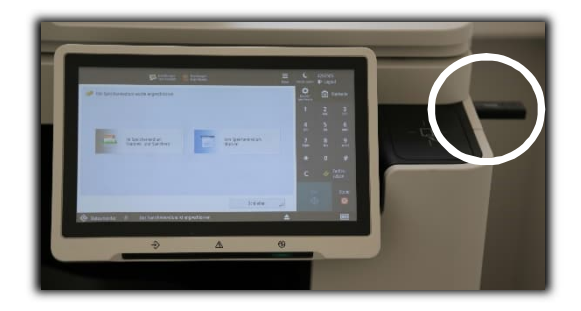

**USB-Stick** am Drucker anstecken.

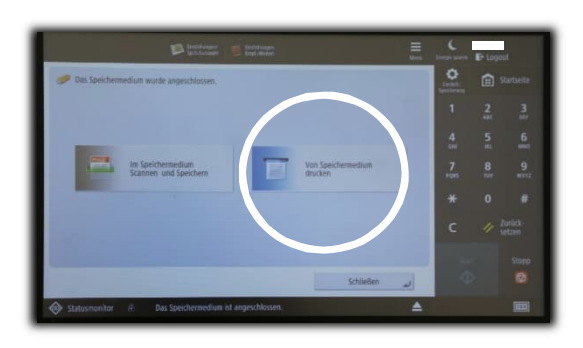

**"Vom Speichermedium drucken"** auswählen.

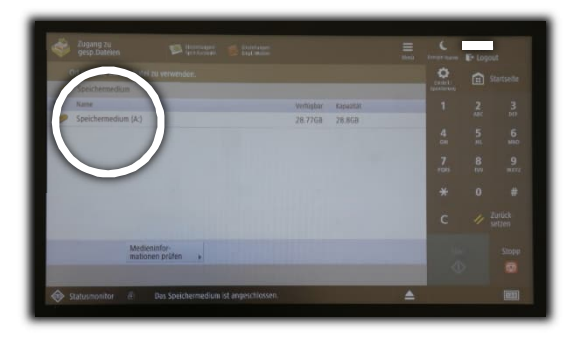

Auf "Speichermedium" tippen.

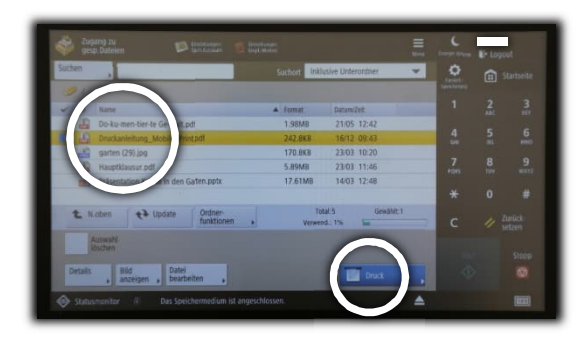

Die **Datei**, die gedruckt werden soll, auswählen und auf "Druck" tippen.

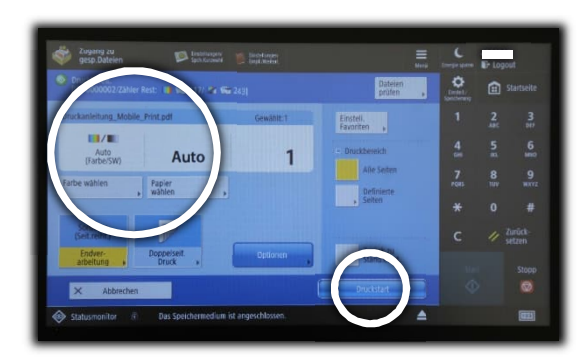

Die gewünschten **Optionen\*)** festlegen und mit "Druckstart" bestätigen.

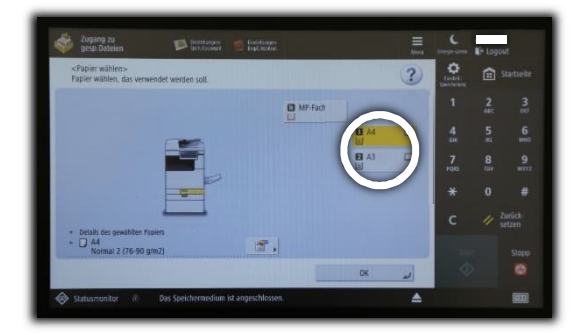

**Papiergröße A4** oder **A3\*)** auswählen.

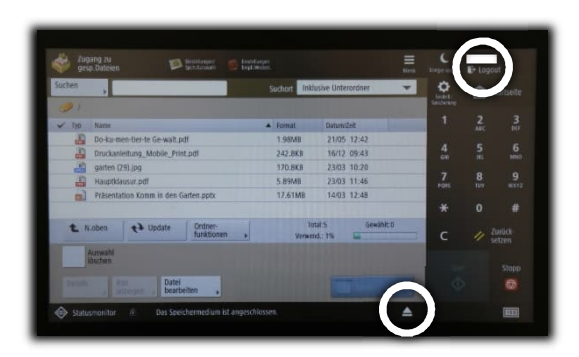

**USB-Stick auswerfen** und abstecken.

Mit "Logout" den Druckvorgang beenden.

**\*) Achtung: Farbausdrucke und A3-Ausdrucke kosten mehr.**